## <span id="page-0-0"></span>**3. IPReG - Abrechnungsverfahren konfigurieren und EGV zuordnen**

Wenn das Abrechnungsverfahren konfiguriert wird, werden diese Einstellungen automatisch in einen neu angelegten Auftrag übernommen.

**Schritt-für-Schritt Anleitung**

- 1. Öffnen Sie die Administration.
- 2. Wählen Sie im *Auswahlmenü* der Abrechnung das *Abrechnungsverfahren* aus.
- 3. Legen Sie über die Schaltfläche Neu ein neues Abrechnungsfahren an.
- 4. Geben Sie in der Bezeichnung § 37c SGB V Intensivpflege ein. (Die Bezeichnung ist exemplarisch und kann von Ihnen gerne geändert werden).
- 5. Im Bereich Zuordnung zu folgenden Leistungsgrundlagen setzen Sie den Haken von § 37c SGB V.
- 6. Im Bereich Abzurechnende Leistungen fügen Sie alle Leistungen der Intensivpflege (außer den Abwesenheitsleistungen und der Leistung Abzug Anteil Pflegekasse) hinzu
- 7. Die Kostenanteile stellen Sie wie folgt ein: An oberster Stelle steht die Pflegekasse mit Grenz e des Pflegegrads. An zweiter Stelle fügen Sie die Krankenkasse mit Unbegrenzt hinzu.

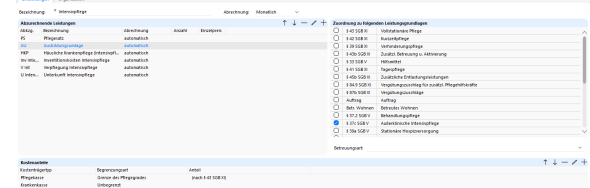

8. Sichern Sie ihren Eintrag.

Kommen Zusatzleistungen hinzu, die vom Selbstzahler oder vom Sozialhilfeträger getragen werden, müssen diese entsprechend eingefügt werden.

## **EGV einer OE zuordnen**

Als nächstes ordnen Sie die EGV einer Organisationseinheit zu. Dazu gehen Sie wir folgt vor.

- 1. Öffnen Sie die Administration.
- 2. Wählen Sie im Auswahlmenü der Abrechnung das Abrechnungseinstellungen aus.
- 3. Wählen Sie die entsprechende Organisation aus und fügen Sie die Entgeltvereinbarung hinzu.

Somit haben Sie alle notwendigen Einstellungen für die Abrechnung nach § 37c SGB V getroffen.

Sobald bei einem Bewohner die Betreuungsart Intensivpflege ausgewählt wird, legt das Programm automatisch einen Auftrag nach § 37c SGB V an.

## Verwandte Artikel

- [3. IPReG](#page-0-0)  [Abrechnungsverfahren](#page-0-0)  [konfigurieren und EGV](#page-0-0)  [zuordnen](#page-0-0)
- [1. IPReG Leistungen anlegen](https://wissen.medifoxdan.de/display/MSKB/1.+IPReG+-+Leistungen+anlegen) [2. IPReg -](https://wissen.medifoxdan.de/display/MSKB/2.+IPReg+-+Entgeltvereinbarung+hinterlegen)
- **Entgeltvereinbarung** [hinterlegen](https://wissen.medifoxdan.de/display/MSKB/2.+IPReg+-+Entgeltvereinbarung+hinterlegen)
- IPReG Abrechnung nach § [37c SGB V](https://wissen.medifoxdan.de/pages/viewpage.action?pageId=67043337)
- IPReG Intensivpflege und [Rehabilitationsstärkungsgesetz](https://wissen.medifoxdan.de/pages/viewpage.action?pageId=67043336) [- § 37c SGB V](https://wissen.medifoxdan.de/pages/viewpage.action?pageId=67043336)
- [Leistungsansprüche gemäß](https://wissen.medifoxdan.de/pages/viewpage.action?pageId=70516970)  [IPReG abbilden](https://wissen.medifoxdan.de/pages/viewpage.action?pageId=70516970)
- Konfiguration des
- [Intensivcockpits vornehmen](https://wissen.medifoxdan.de/display/MAKB/Konfiguration+des+Intensivcockpits+vornehmen)
- [§ 43b SGB XI](https://wissen.medifoxdan.de/pages/viewpage.action?pageId=3377139)
- [Neue Leistung anlegen und](https://wissen.medifoxdan.de/display/MSKB/Neue+Leistung+anlegen+und+abrechnen)  [abrechnen](https://wissen.medifoxdan.de/display/MSKB/Neue+Leistung+anlegen+und+abrechnen)
- [Abrechnungsverfahren](https://wissen.medifoxdan.de/display/MSKB/Abrechnungsverfahren+anlegen)  [anlegen](https://wissen.medifoxdan.de/display/MSKB/Abrechnungsverfahren+anlegen)